**[weijianing](https://zhiliao.h3c.com/User/other/45926)** 2019-12-07 发表

# 组网及说明

将LINUX red hat 6.0 配置为E-MAIL邮件服务器

配置步骤

- 1、挂载光驱。
- 2、安装E-MAIL邮件服务器所需要的组件。
- 3、配置E-MAIL邮件服务器的主配置文件等其他组件的文件。
- 4、创建邮件服务器的用户。
- 5、启动E-MAIL邮件服务器。
- 6、通过发邮件来测试E-MAIL邮件服务器的功能特性。

## 配置关键点

1、挂载光驱

(1)、挂载光驱,将ISO镜像放入虚拟机: (提示: 如果先前已经挂载过光驱后, 则无需再挂在, 但 是如果已经执行过关机或者重启后,则需要挂载)

(1.1)、选中我们创建的虚拟机后,点击鼠标右键,再弹出的选项中,选择"设置"这个选项:

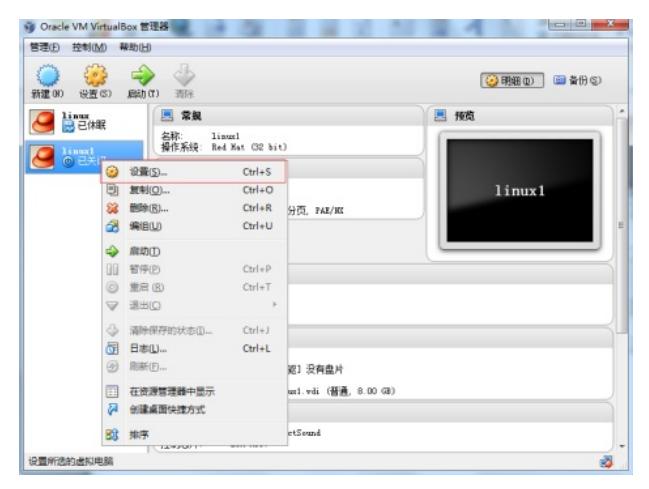

(1.2)、在弹出的设置窗口中,选择"存储"这个选项,接着点击"没有盘片"这个选项:

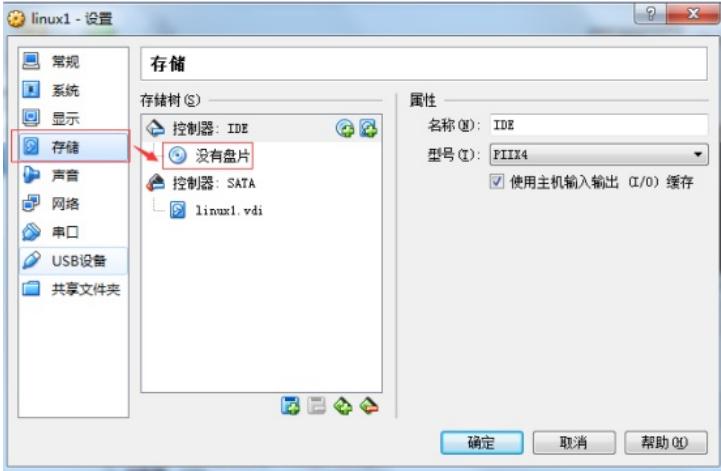

(1.3)、选择"没有盘片"之后,在对话框的右边,点击这个小光盘:

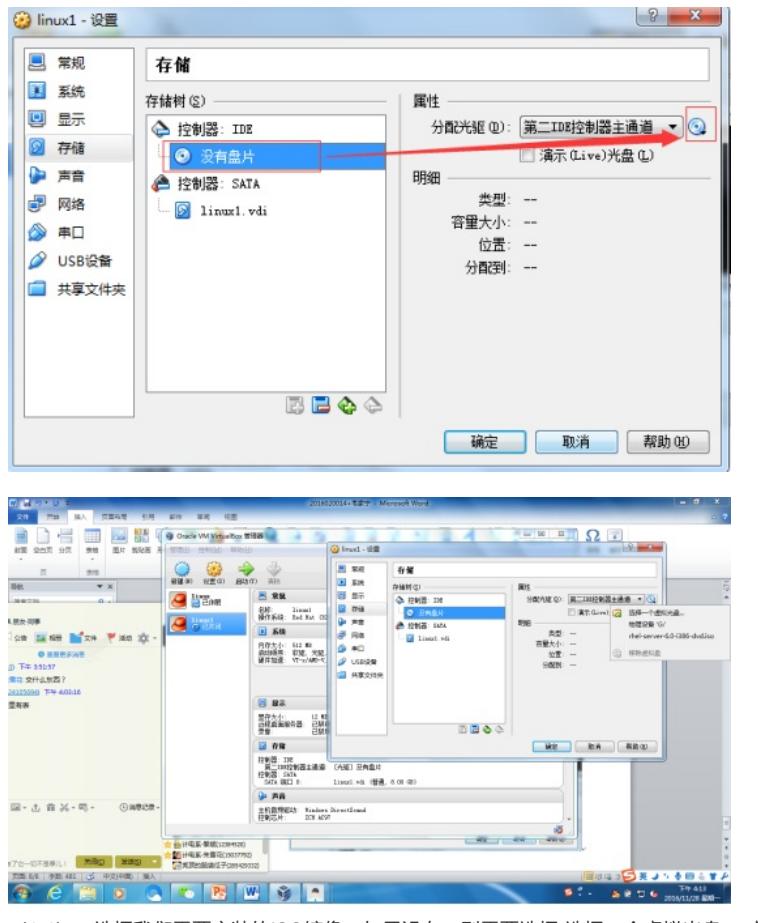

(1.4)、选择我们需要安装的ISO镜像,如果没有,则需要选择"选择一个虚拟光盘",虚拟光盘的路径 就是我们ISO的存放路径: (如有必要)

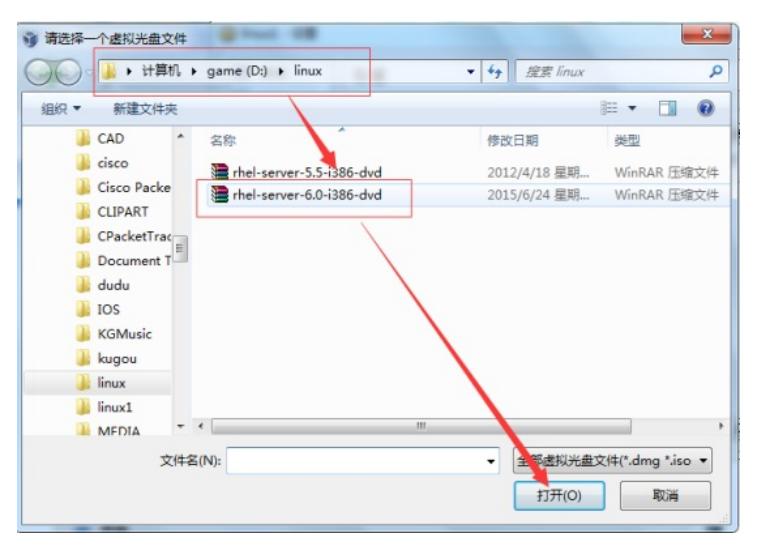

(1.5)、选择完ISO镜像后,我们点击确定,即可将ISO镜像放入虚拟机:

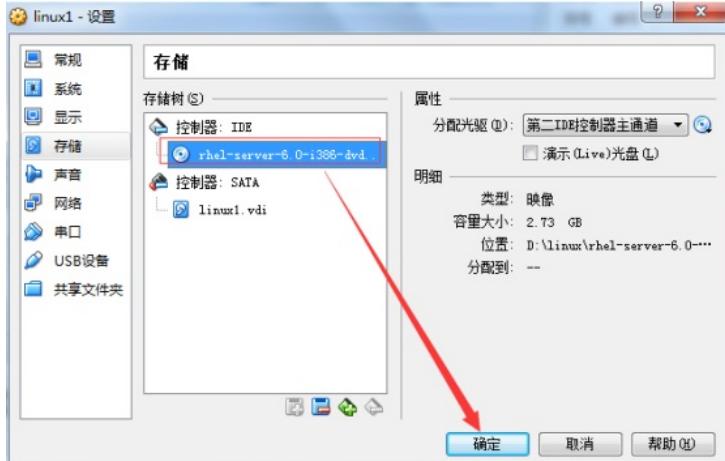

(1.6) 、使用"mount /dev/cdrom /mnt/cdrom"命令将光驱挂在到临时挂载点:

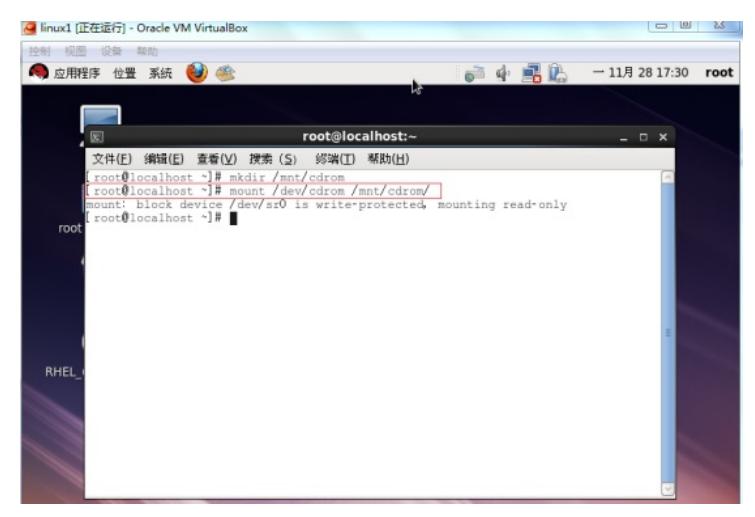

2、安装DHCP服务器相关软件包

(2.1)、使用"cd /mnt/cdrom/Packages"命令进入光驱:

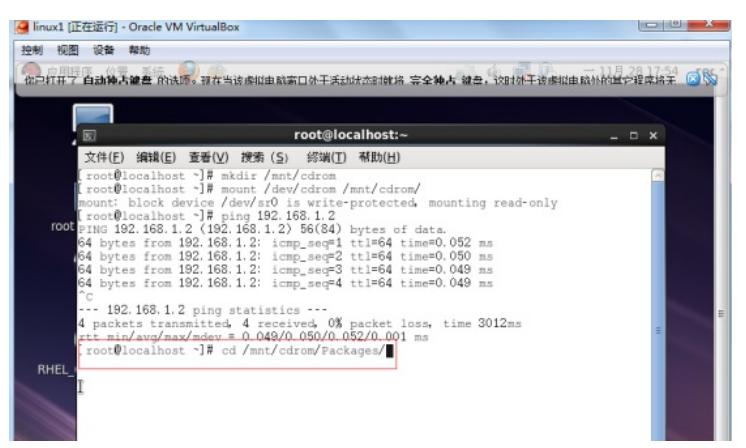

#### 2、 MAIL服务器相关软件包安装

(2.1)、MAIL服务器需要安装sendmail软件包,因此需要通过"rpm -ivh"命令去进行安装,命令如下

"rpm –ivh sendmail-8.14"

:

"rpm –ivh sendmail-cf" 效果图如下:

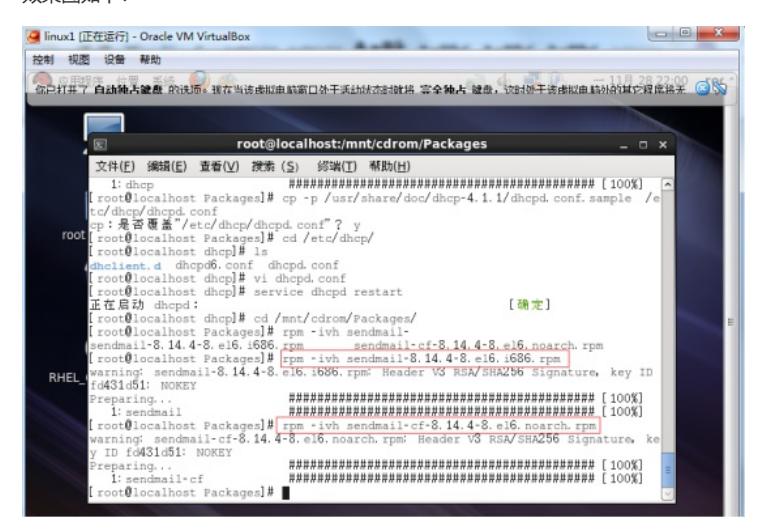

安装完sendmail软件包后,我们需要安装m4转换工具,命令如下:

"rpm –ivh m4-1.4" 效果图如下:

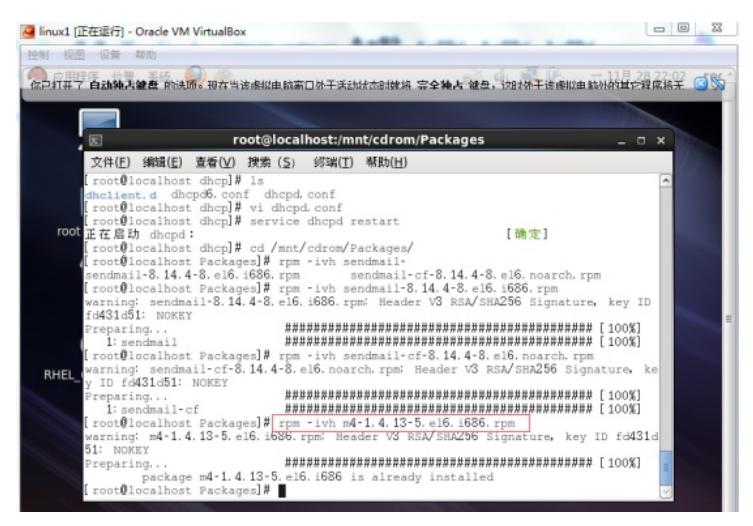

安装完m4转换工具后,我们还需要安装telnet软件包,命令如下:

"rpm –ivh telnet-0"

"rpm –ivh –nodeps telnet-server" 效果图如下:

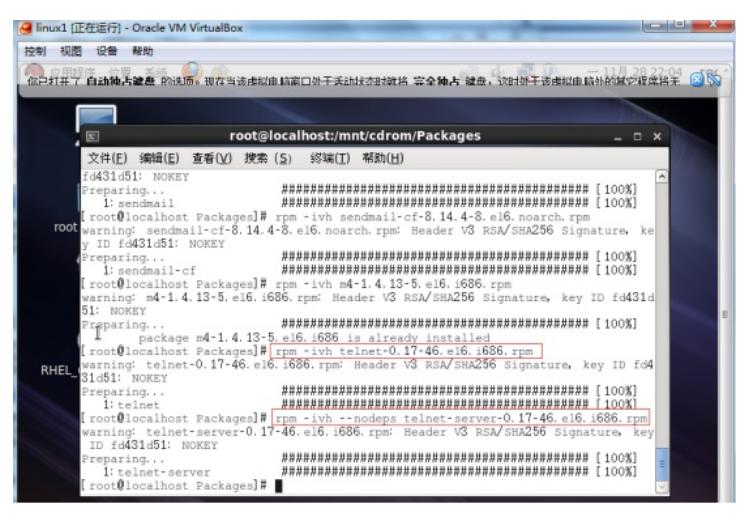

安装完telnet软件包之后,我们还需要安装dovecot软件包,命令如下:

"rpm –ivh dovecot-"

效果图如下:

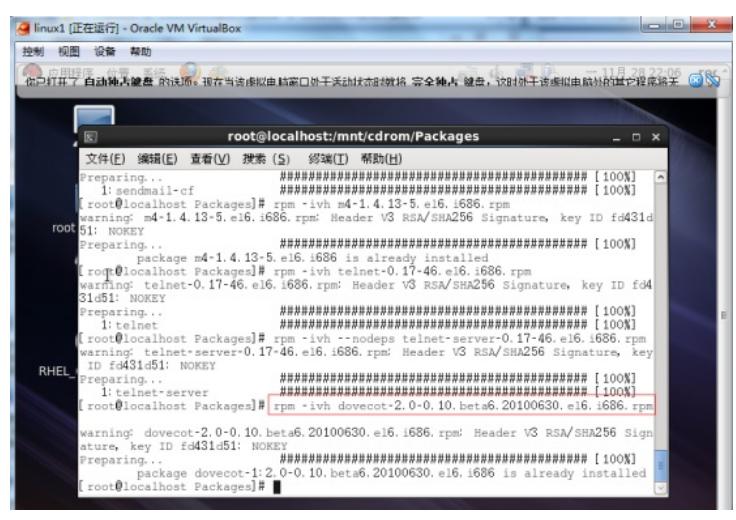

3、 MAIL服务器配置

(3.1)、MAIL服务器的主配置文件位于/etc/mail路径下,文件名为sendmail.mc ,我们先进入/etc/mai l/这个路径下:

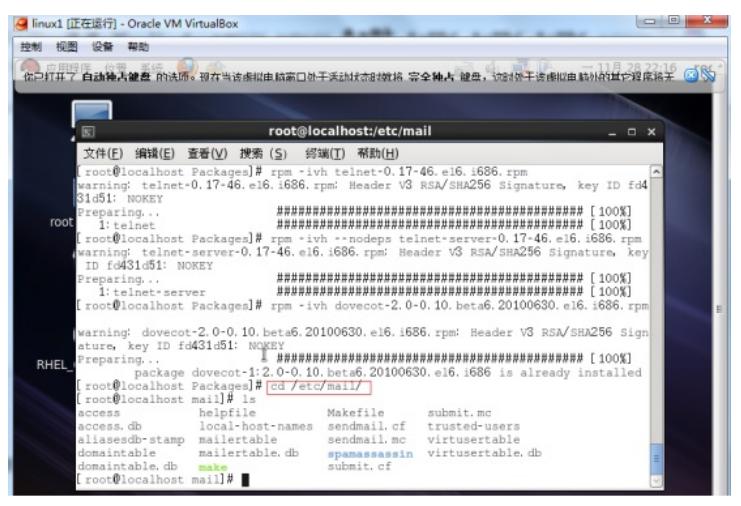

使用vi 编辑器对sendmail.mc文件进行编辑和配置,进入sendmail.mc文件后,我们依然先使用"set nu "命令显示行数,方便配置,效果图如下:

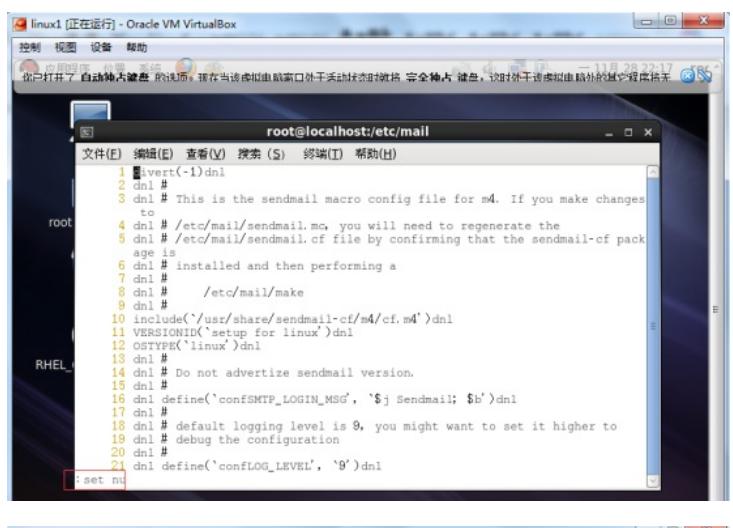

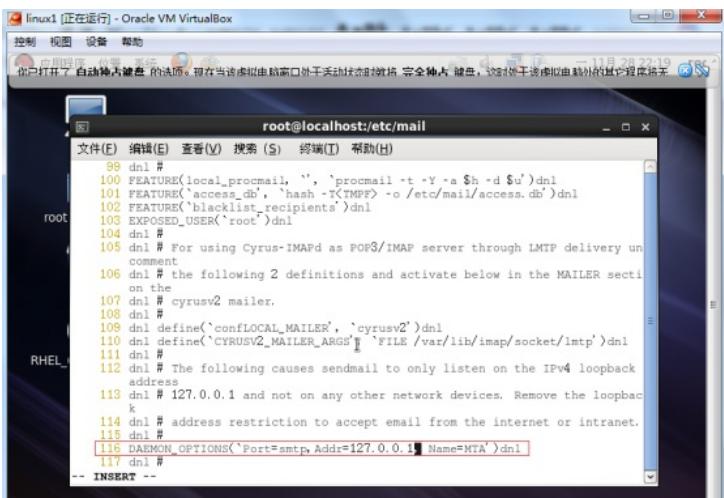

我们将光标移动到第116行,将127.0.0.1修改成0.0.0.0:

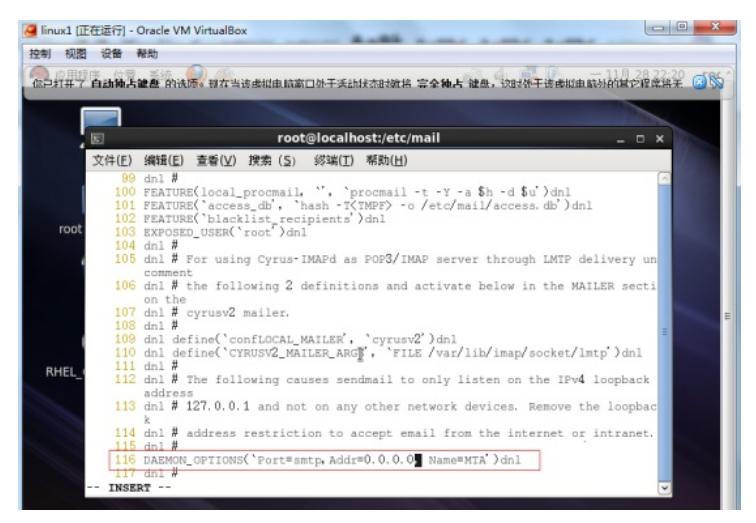

## 接着我们将光标移动到第155行:

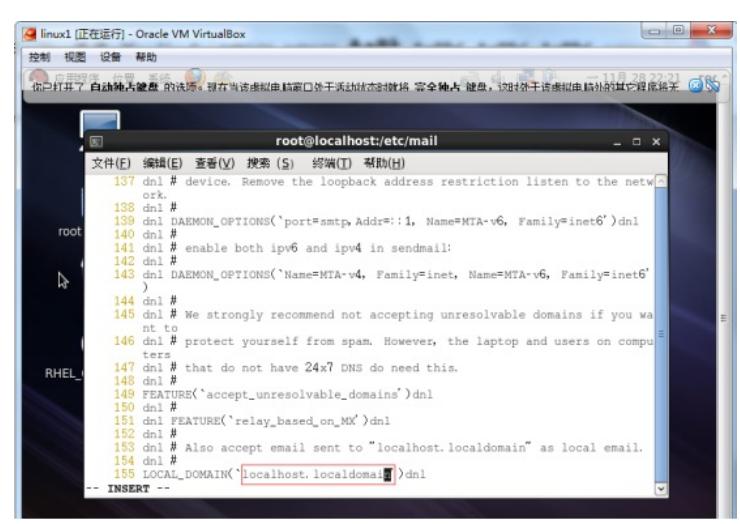

#### 将localhost.localdomain修改成abc.com :

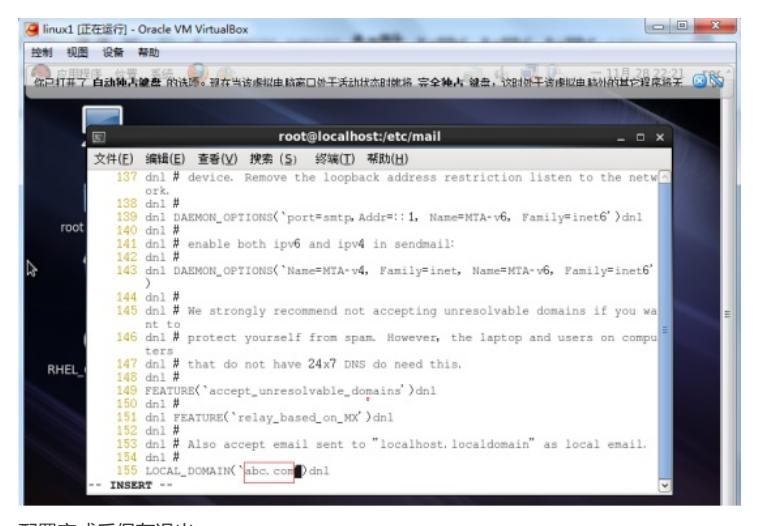

配置完成后保存退出:

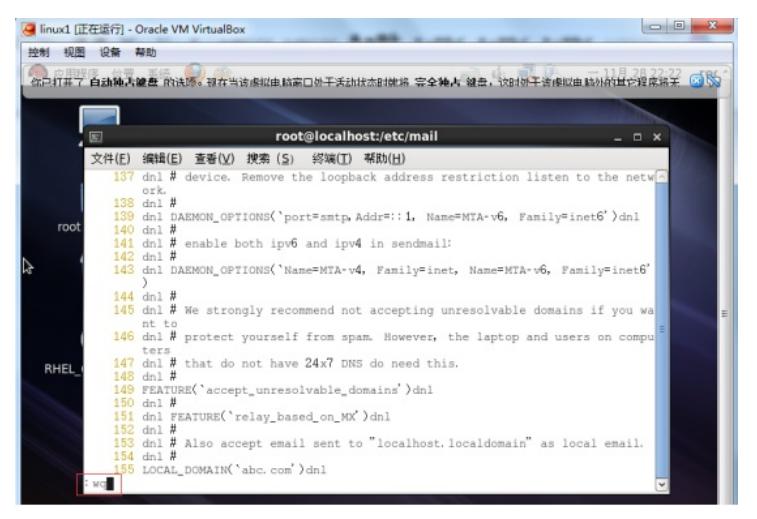

(3.2)、配置完sendmail.mc文件后,我们需要配置local-host-names这个文件,添加域名信息进入, 使用vi编辑器对local-host-names这个文件进行编辑,命令如下:

"vi local-host-names"

效果图如下:

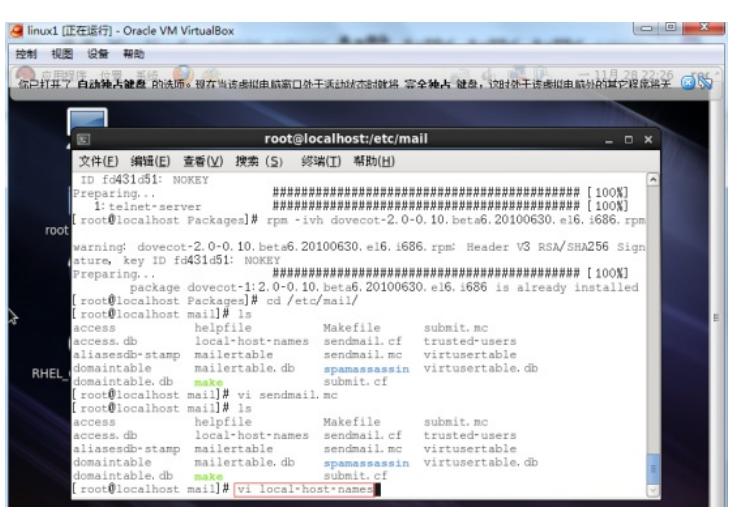

进入到local-host-names这个文件后,我们需要添加两个域名信息,一个为"abc.com.",一个 为"mail.abc.com.",一个域名信息分别占用一行,效果图如下:

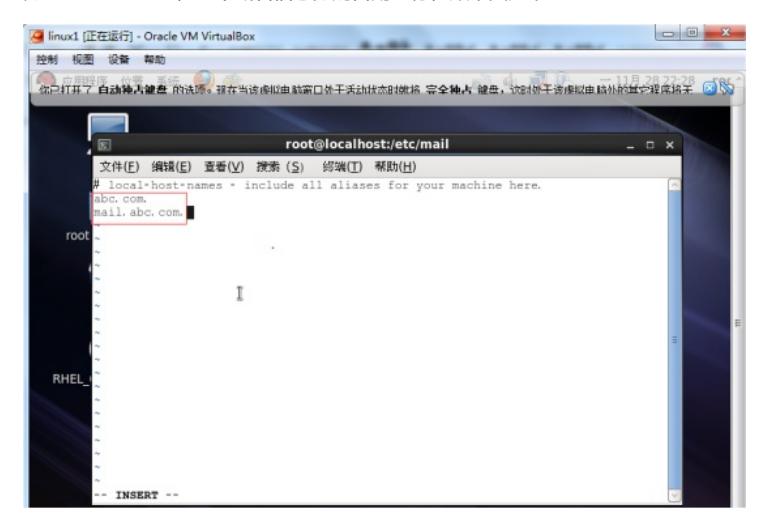

配置完成后保存退出:

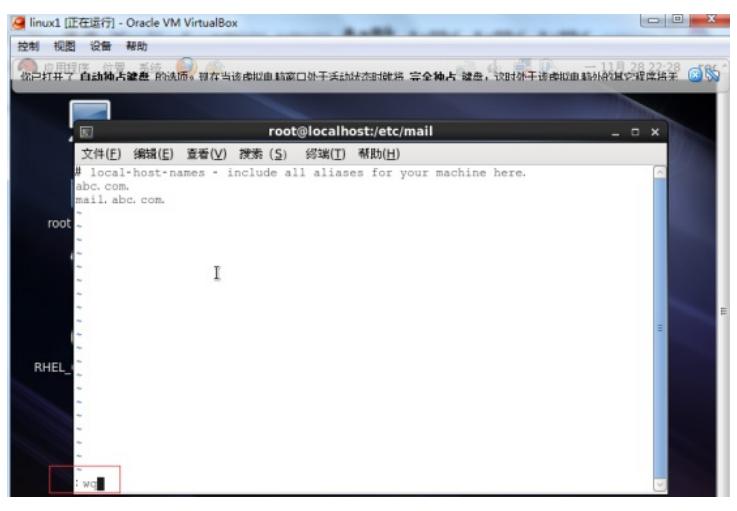

(3.3)、使用m4转换工具将sendmail.mc文件转换到sendmail.cf文件中,命令如下: "m4 sendmail.mc > sendmail.cf"

效果图如下:

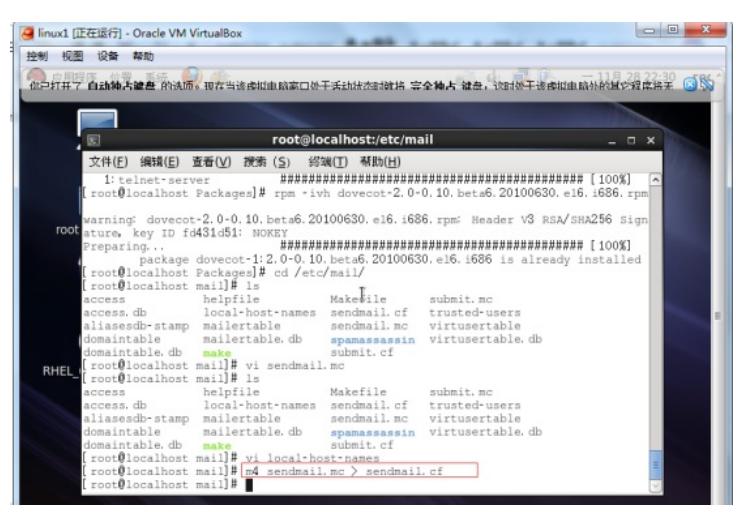

(3.4)、用m4转换工具转换文件后,我们需要配置dovecot.conf这个文件,dovecot.conf这个文件位 于/etc/dovecot/这个路径下,我们先进入到/etc/dovecot/这个路径:

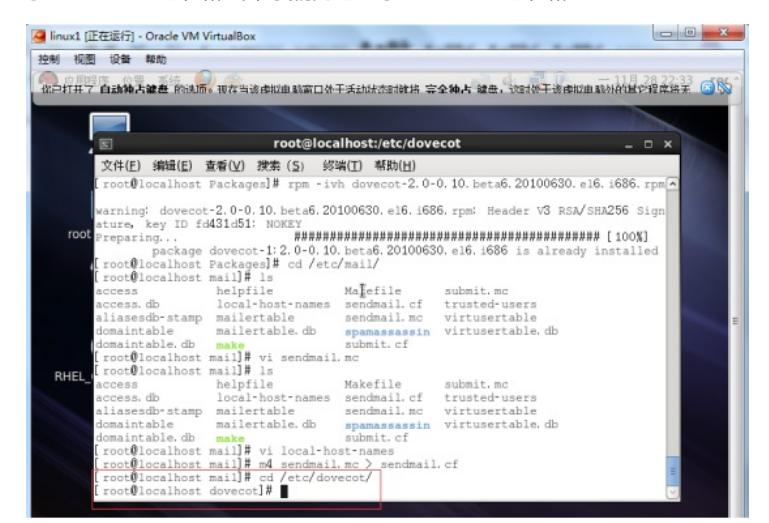

进入到这个路径下之后,我们使用vi编辑器对dovecot.conf这个文件进行编辑,进入到这个文件后,我 们依然使用"set nu"这个命令显示行数,方便配置:

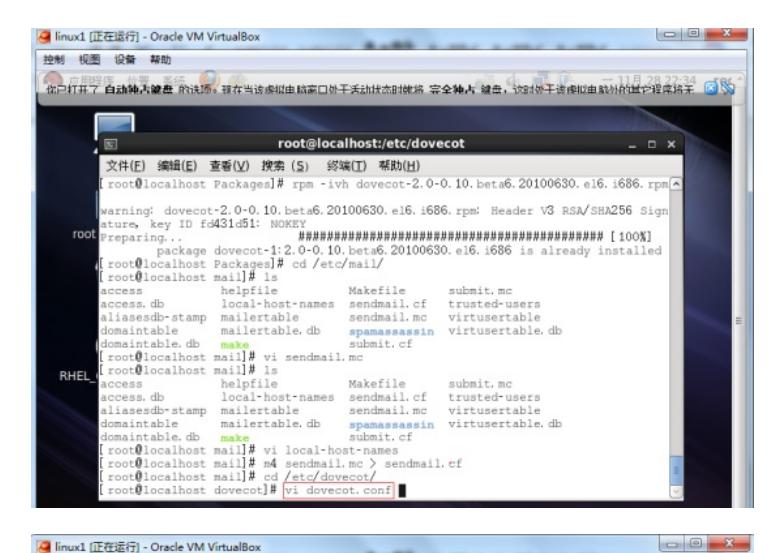

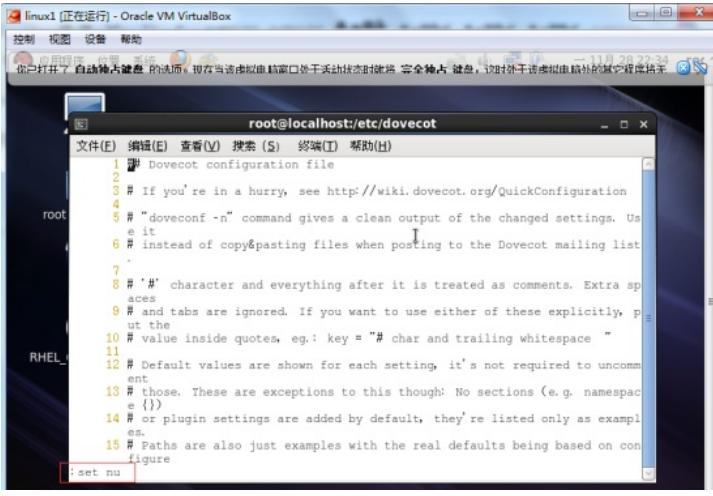

### 将光标移动到第25行:

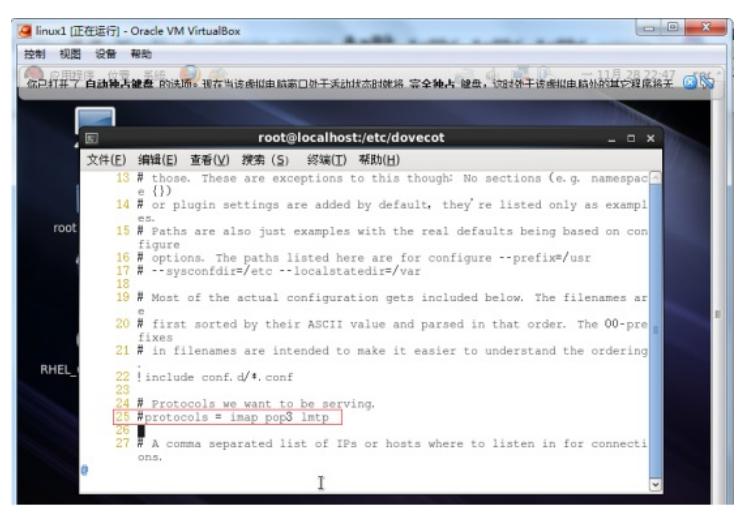

将第25行的#号去掉即可:

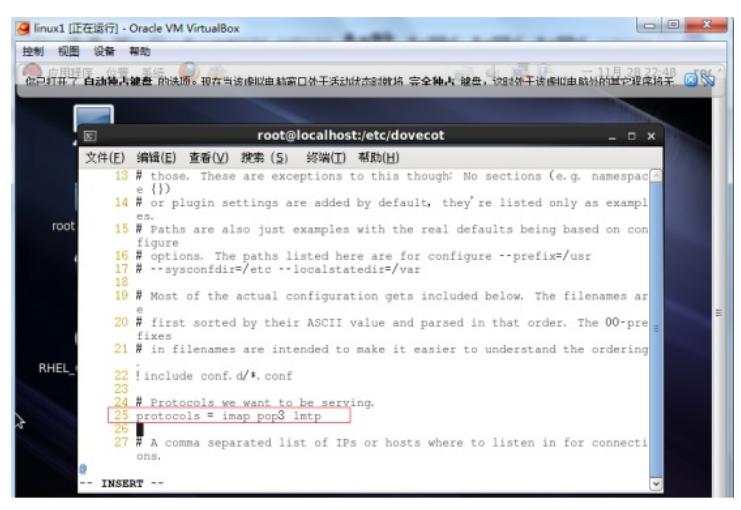

#### 配置完成后保存退出:

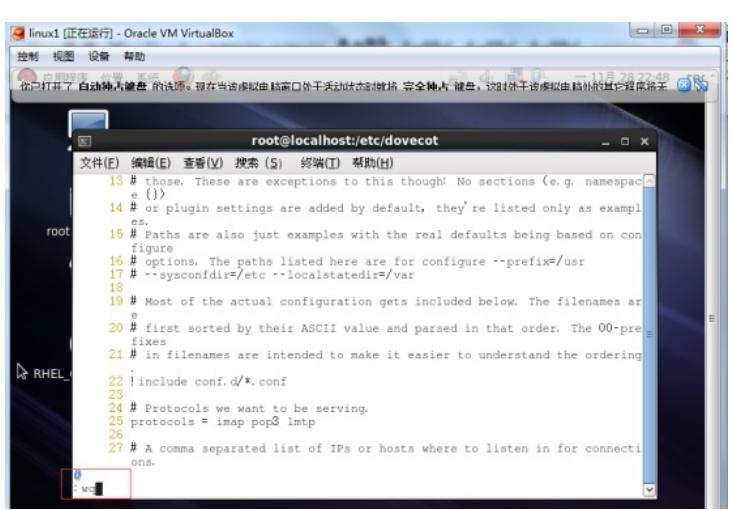

### 1、 MAIL服务器启动

## (4.1)、使用"service sendmail restart"命令启动MAIL服务器:

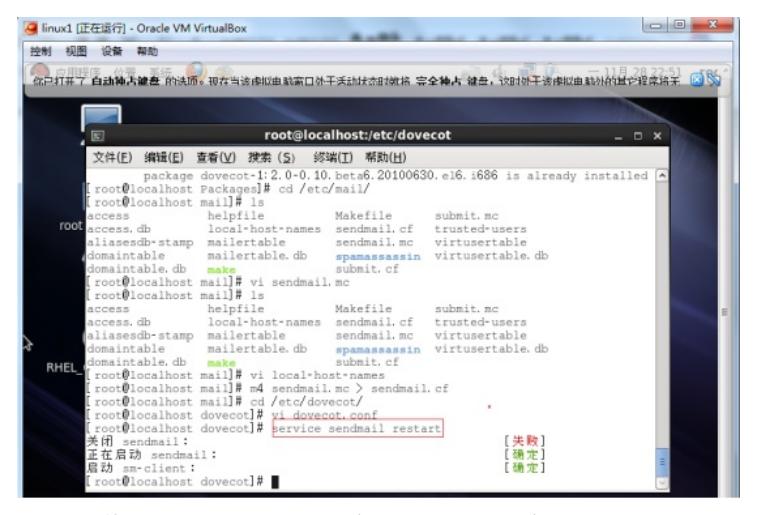

(4.2)、使用"service dovecot restart"启用POP3、IAMP服务:

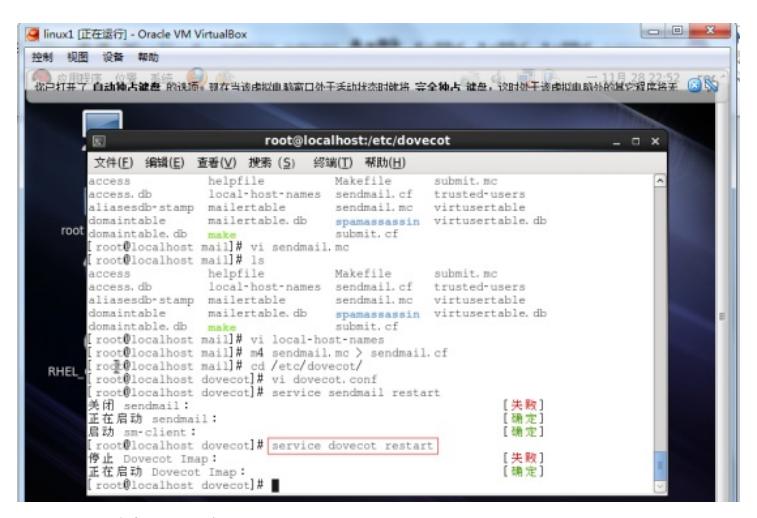

(4.4)、测试MAIL服务:

使用"telnet localhost 25"命令启动右键编辑:

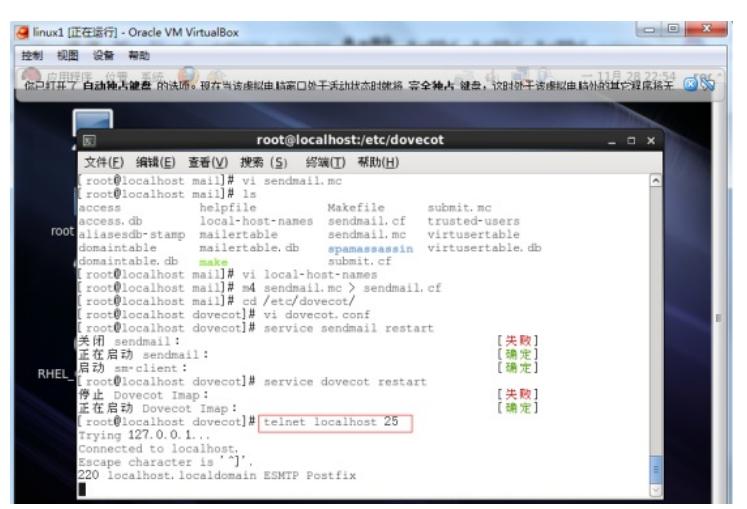

输入以下命令来编辑发件人,收件人,内容,退出邮箱编辑:

"helo 192.168.1.2" //指定邮件服务器 "mail from"abc"<abc@abc.com>" //指定发件人

"rcpt to:bcd" //指定收件人 "data" //开始编辑右键的内容

"hello world" //邮件的内容

"." //结束邮件内容的编辑

"quit" //退出邮件的编辑

效果图如下:

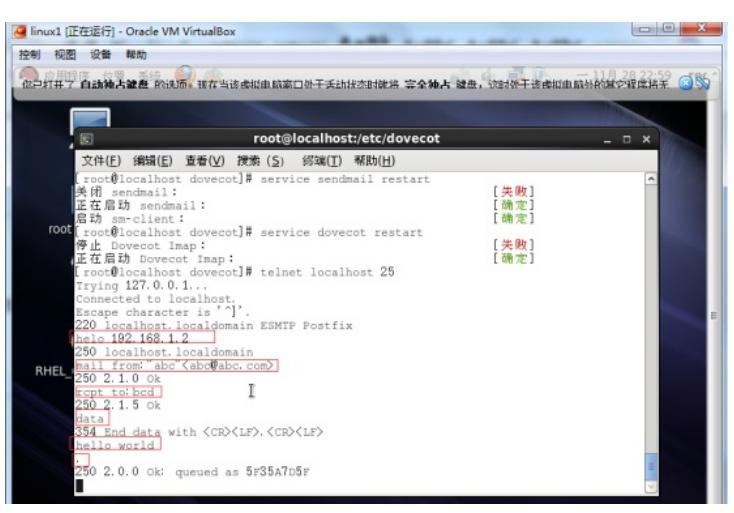

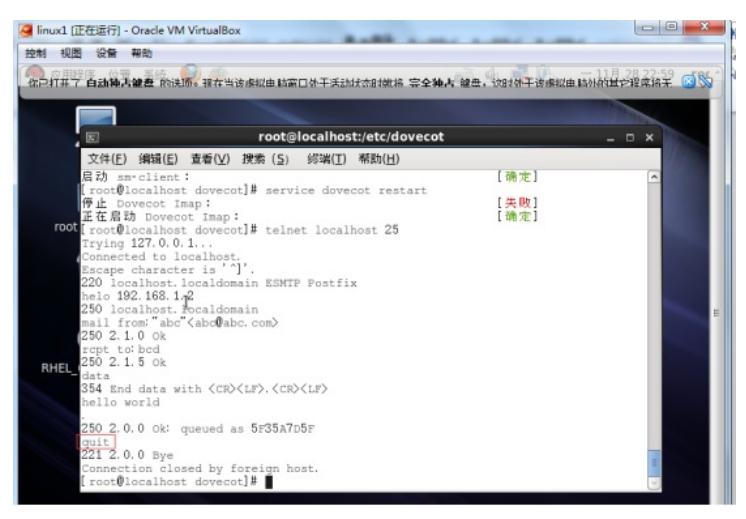

(4.5)、MAIL服务器的用户信息存放在/var/mail/路径下,我们先进入到该路径下:

由于我刚刚使用用户abc给用户bcd发送了邮件,因此我们使用"cat bcd"命令来确认用户bcd是否接收到 来自abc用户发送的邮件:

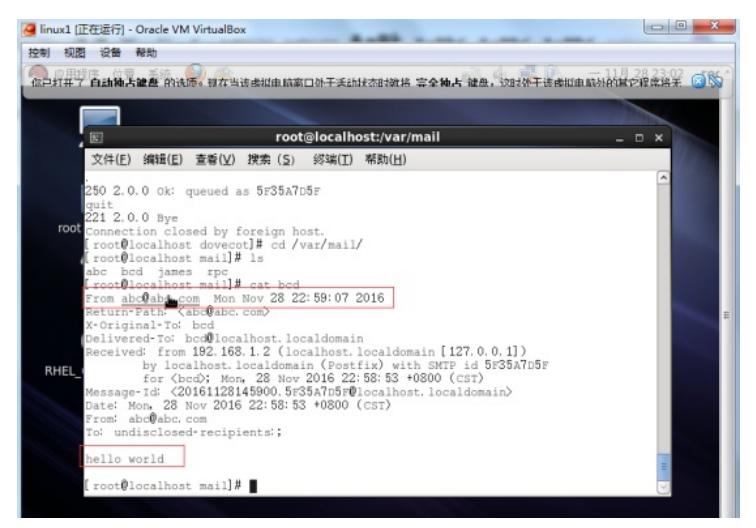

通过查看bcd用户的邮箱,我们可以看到bcd用户已经确定收到来自用户abc发来的邮件。 至此, MAIL邮件服务器已经配置完成并能正常提供服务。